# DAM-3093(KS) DAM模块

## 产品使用手册

V6.02.00

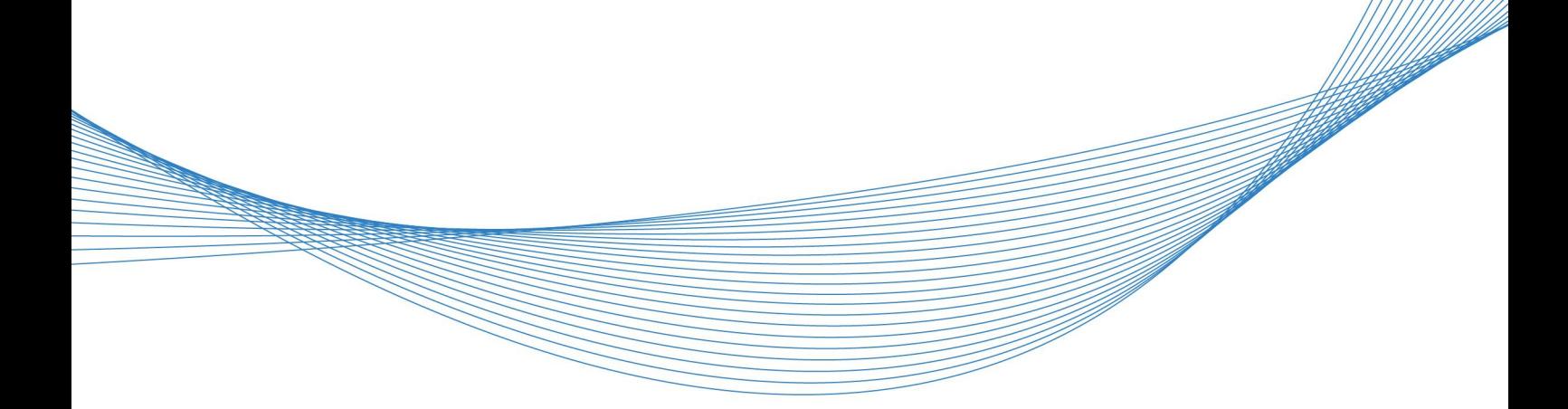

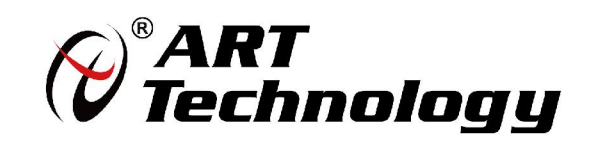

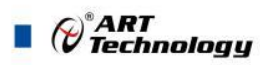

## かいしゃ しょうしゃ しんしゃ しんしゃ しんしゃ しんしゃ しんしゃ しんしゃ

版权归阿尔泰科技所有,未经许可,不得以机械、电子或其它任何方式进行复制。 本公司保留对此手册更改的权利,产品后续相关变更时,恕不另行通知。

#### 司 免责说明

订购产品前,请向厂家或经销商详细了解产品性能是否符合您的需求。 正确的运输、储存、组装、装配、安装、调试、操作和维护是产品安全、正常运行的前提。本公司 对于任何因安装、使用不当而导致的直接、间接、有意或无意的损坏及隐患概不负责。

#### 司 安全使用小常识

2

1.在使用产品前,请务必仔细阅读产品使用手册;

2.对未准备安装使用的产品,应做好防静电保护工作(最好放置在防静电保护袋中,不要将其取出); 3.在拿出产品前,应将手先置于接地金属物体上,以释放身体及手中的静电,并佩戴静电手套和手 环,要养成只触及其边缘部分的习惯;

4.为避免人体被电击或产品被损坏,在每次对产品进行拔插或重新配置时,须断电;

5.在需对产品进行搬动前,务必先拔掉电源;

6.对整机产品,需增加/减少板卡时,务必断电;

7.当您需连接或拔除任何设备前,须确定所有的电源线事先已被拔掉;

8.为避免频繁开关机对产品造成不必要的损伤,关机后,应至少等待 30 秒后再开机。

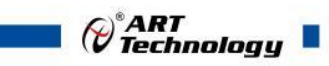

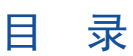

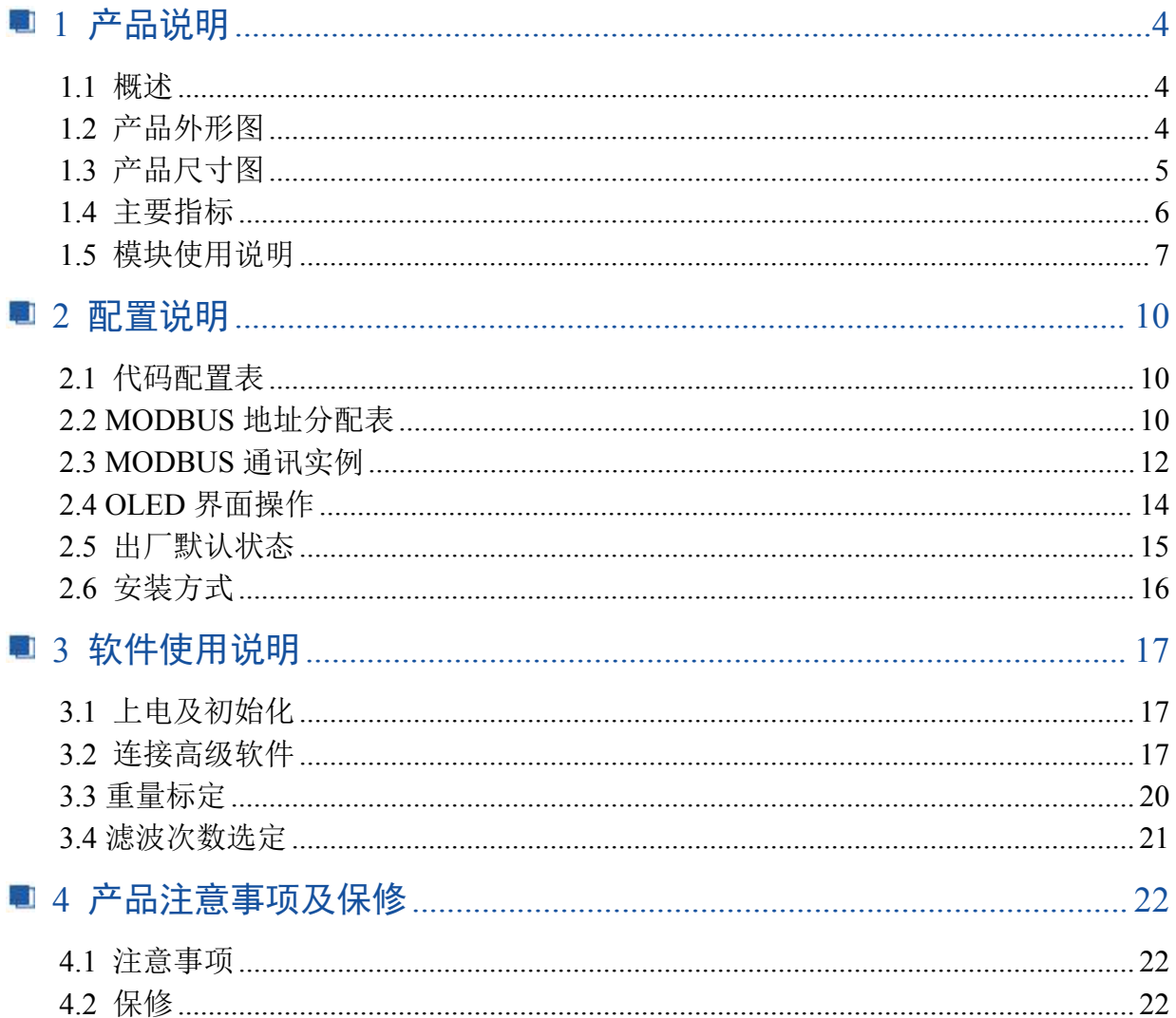

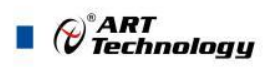

## <span id="page-3-0"></span>■ 1 产品说明

### <span id="page-3-1"></span>1.1 概述

DAM-3093 和 DAM-3093KS 为 6 路称重输入,支持 RS485 通讯接口,使用标准 ModbusRTU 协议。 DAM-3093KS 在 DAM-3093 基础上增加 OLED 显示屏和按键,可脱离电脑单独使用, 配备良好的人机交 互界面,使用方便,性能稳定。

### <span id="page-3-2"></span>1.2 产品外形图

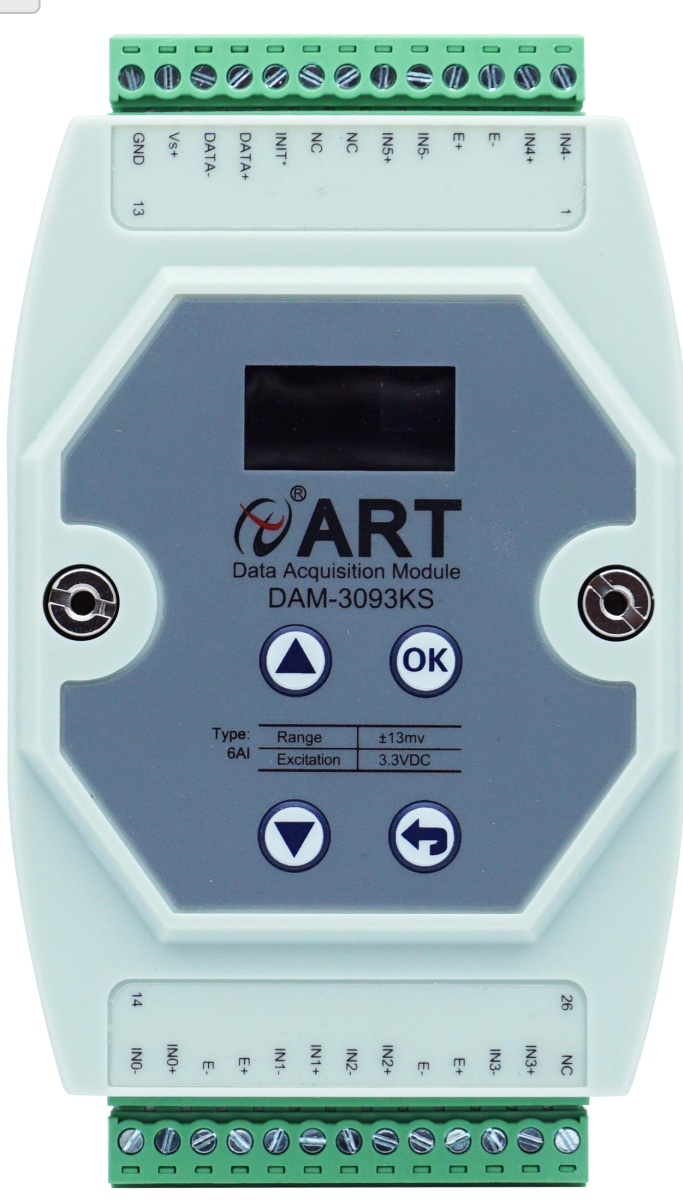

图 1

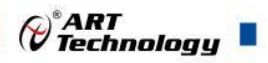

## <span id="page-4-0"></span>1.3 产品尺寸图

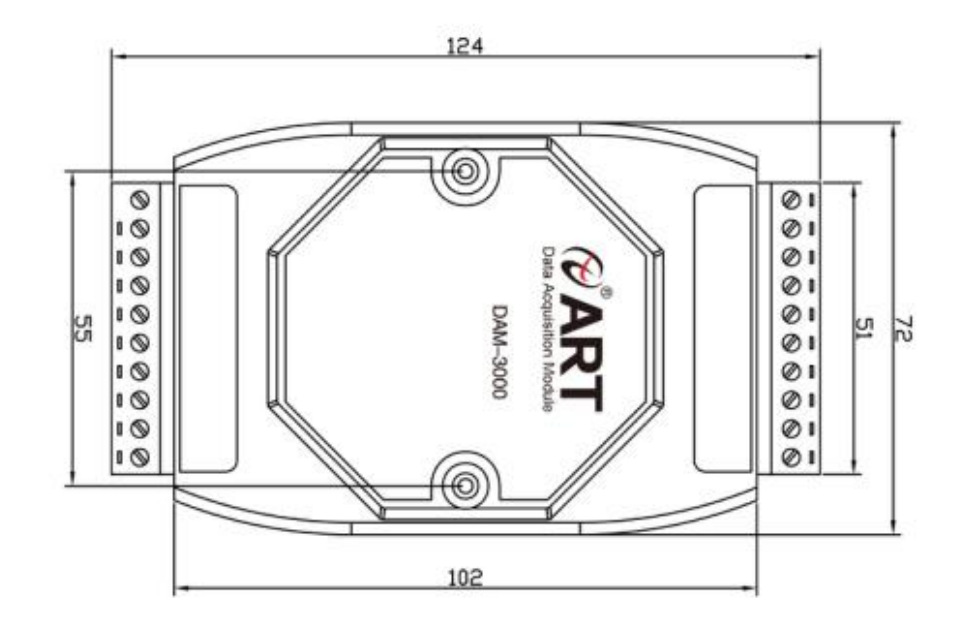

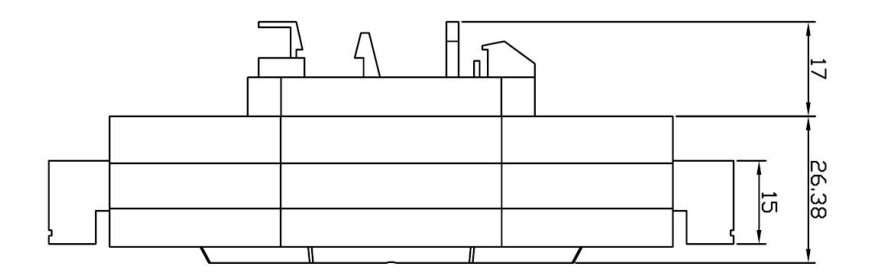

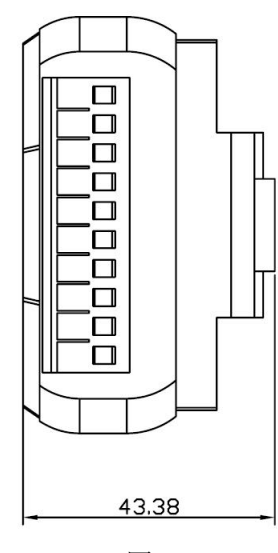

图 2

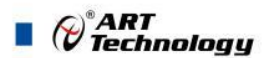

### <span id="page-5-0"></span>1.4 主要指标

称重模块

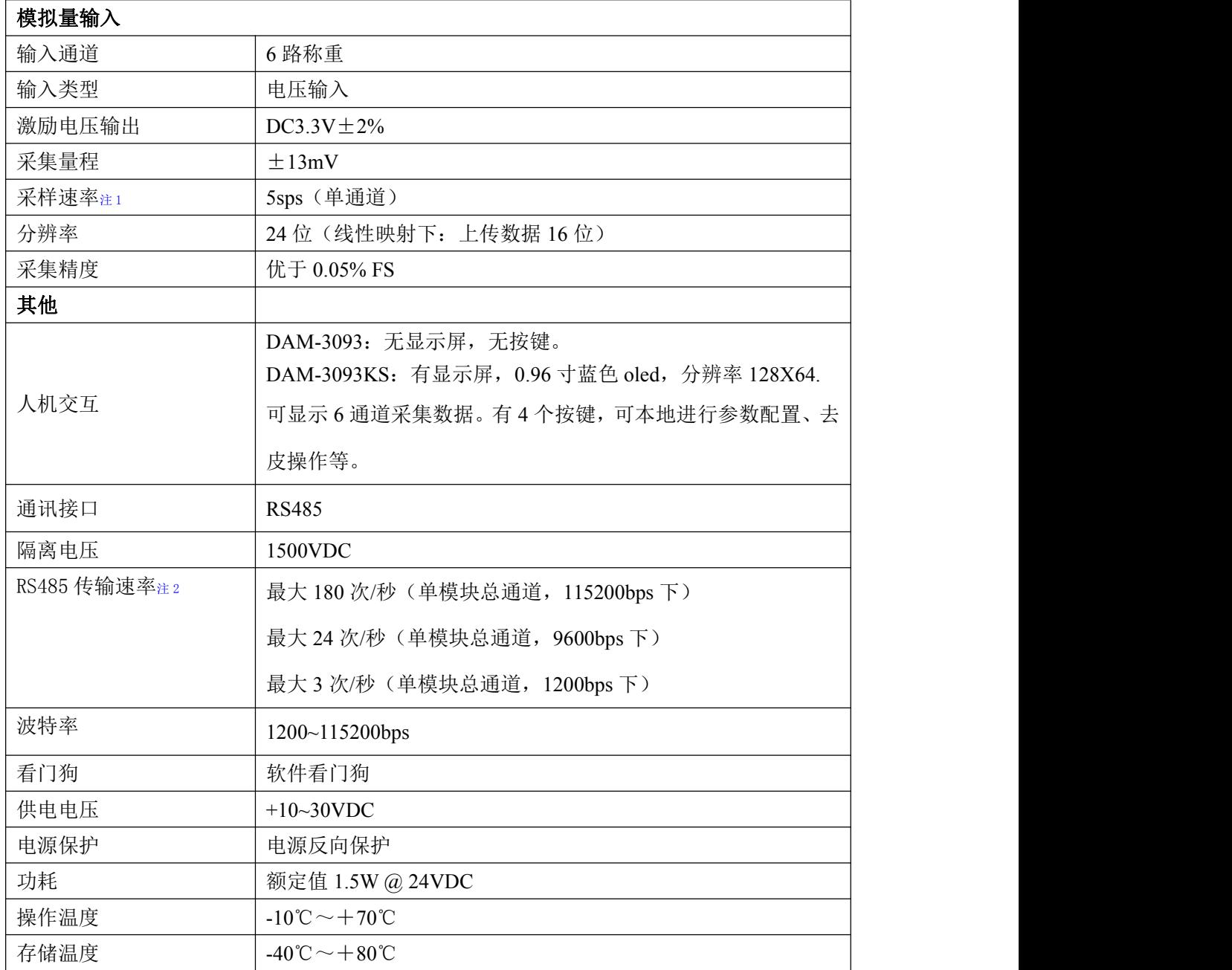

#### 注意:

6

**1**、采样速率:此参数指的是 **ADC** 芯片采集速度。

**2**、数据通讯速率:此参数指的是 **MCU** 控制器和上位机通讯速度。

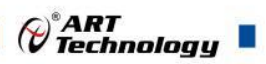

## <span id="page-6-0"></span>1.5 模块使用说明

#### 、端子定义表

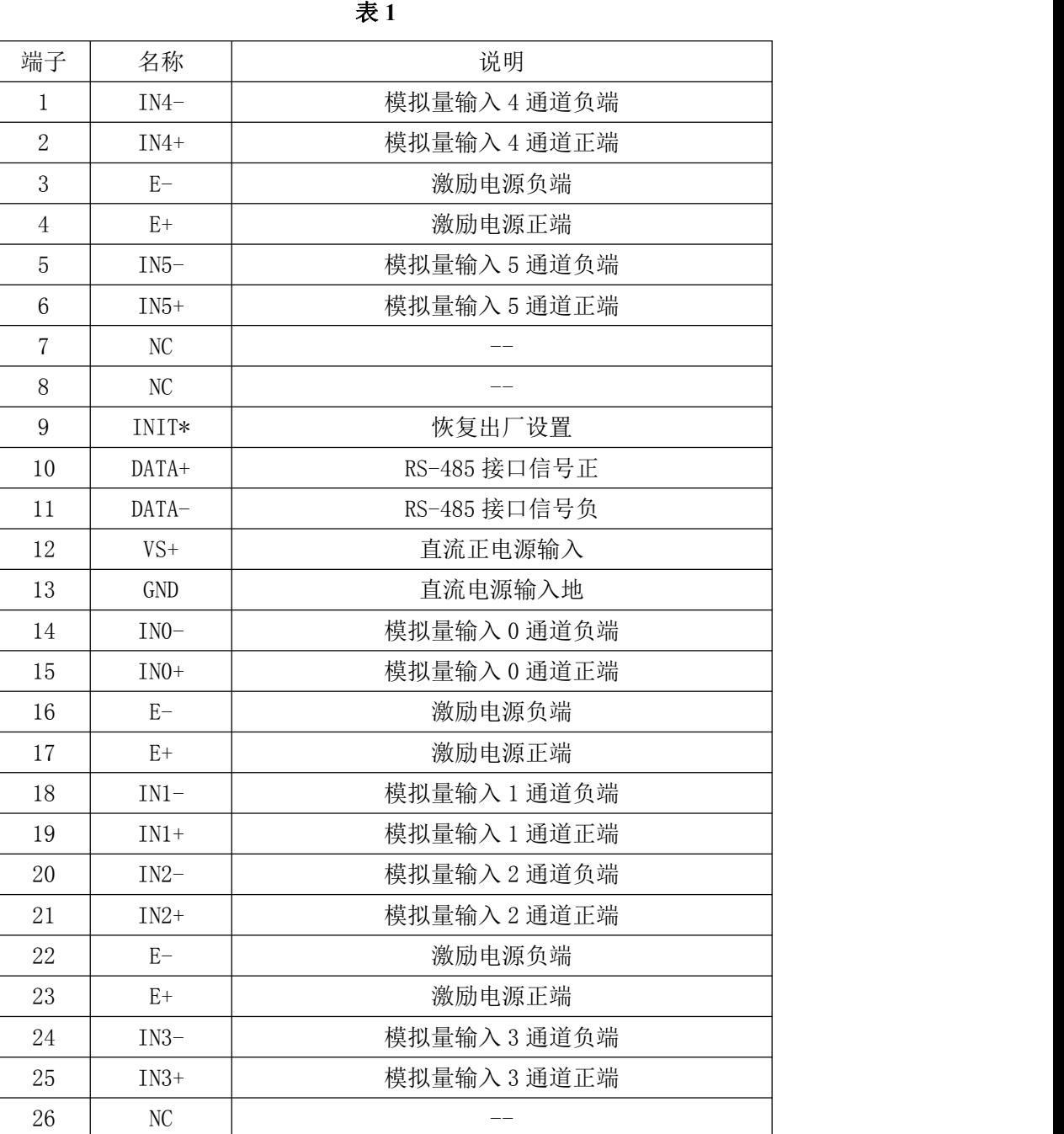

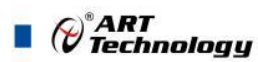

**2**、模块内部结构框图

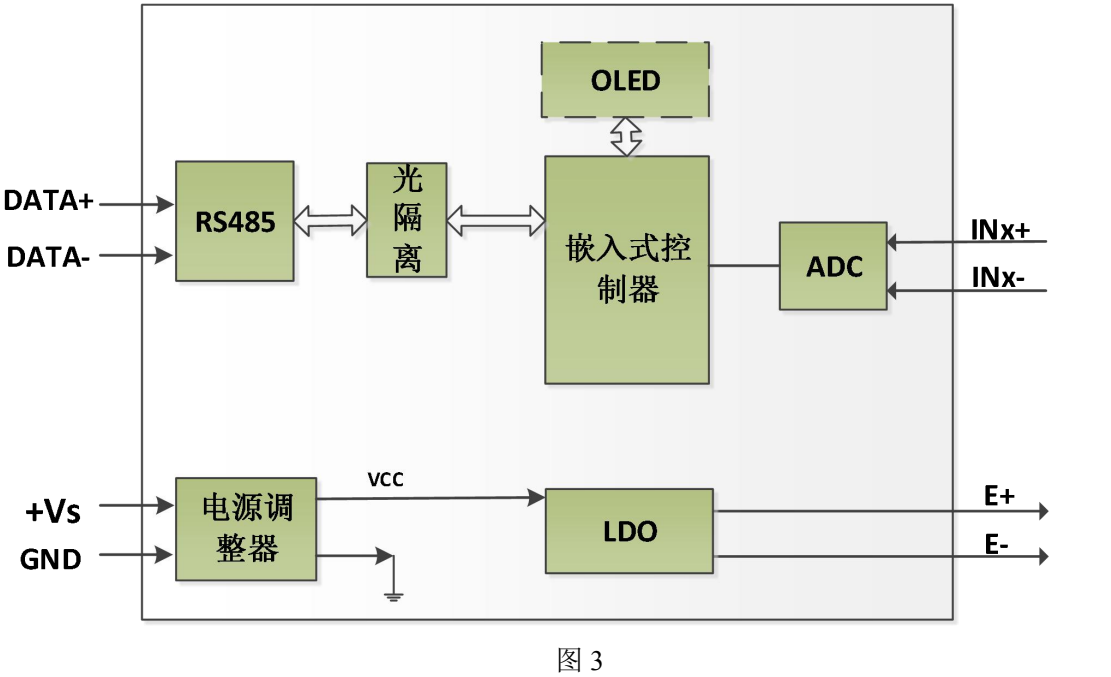

#### **3**、电源及通讯线连接

电源输入及 RS485 通讯接口如下图所示, 输入电源的最大电压为 30V, 超过量程范围可能会造 成模块电路的永久性损坏。

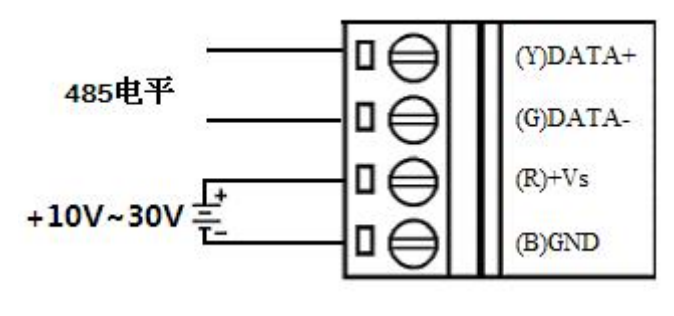

图 4

#### **4**、恢复出厂

模块端子上有 INIT\*, 上电前将 INIT\*和 GND 短接, 然后上电, 指示灯快速闪烁, 断开 INIT\* 和 GND 短接线, 指示灯常亮完成恢复出厂设置。DAM-3093KS 无指示灯, 初始化过程中, OLED 显示"The Board is initialing...",初始化完成后自动跳转到主界面。

#### **5**、指示灯说明

8 a.C. (1985). The contract of the contract of the contract of the contract of the contract of the contract of

DAM-3093 模块有 1 个运行指示灯。DAM-3093KS 无指示灯。

运行指示灯: 正常上电并且无数据发送时, 指示灯常亮; 有数据发送时, 指示灯闪烁; INIT\* 和 GND 短接上电时,指示灯快速闪烁,断开 INIT\*和 GND 短接线,指示灯常亮完成恢复出厂设置。

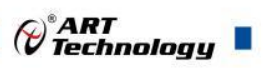

#### **6**、称重传感器接线

模块共有 6 路称重通道,下图为称重传感器和其中一个通道接线。 激励电源 E+和 E-之间电压 固定为 3.3V。

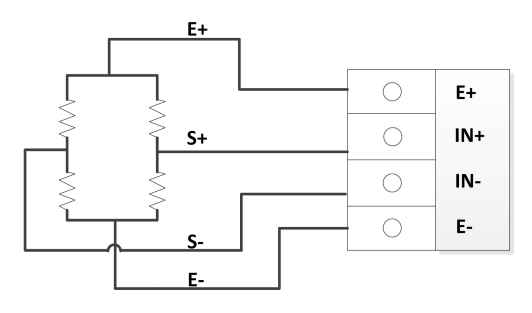

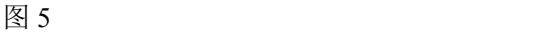

#### **7**、按键说明

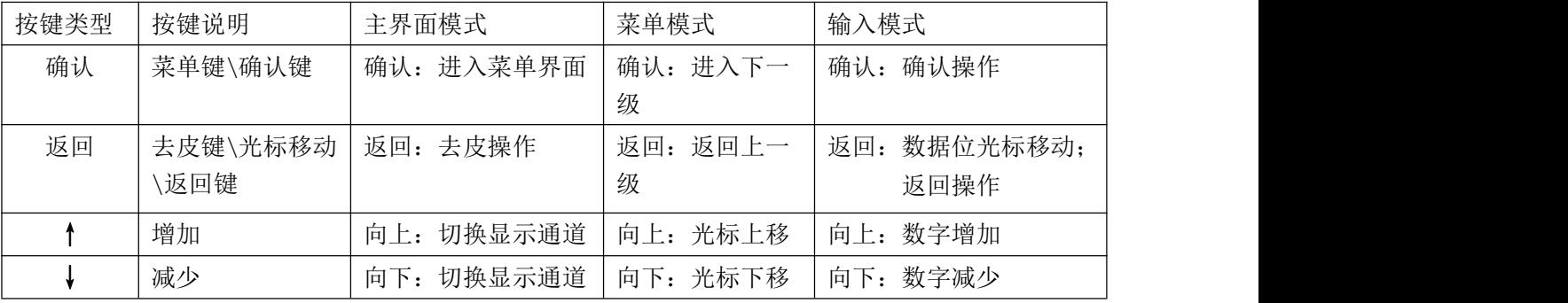

注意:按键操作只在 **DAM-3093KS**(带按键和 **OLED** 显示模块)有效;

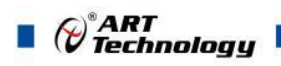

## <span id="page-9-0"></span>2 配置说明

## <span id="page-9-1"></span>2.1 代码配置表

#### **1**、波特率配置代码表

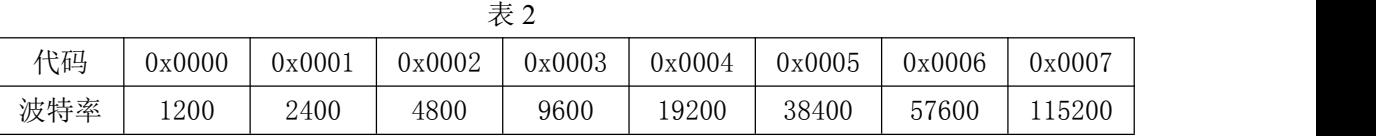

#### **2**、模拟量输入范围配置代码表

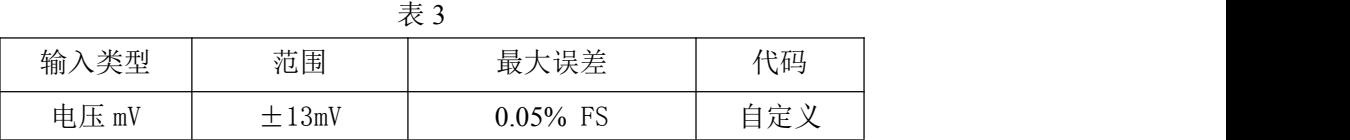

## <span id="page-9-2"></span>2.2 MODBUS 地址分配表

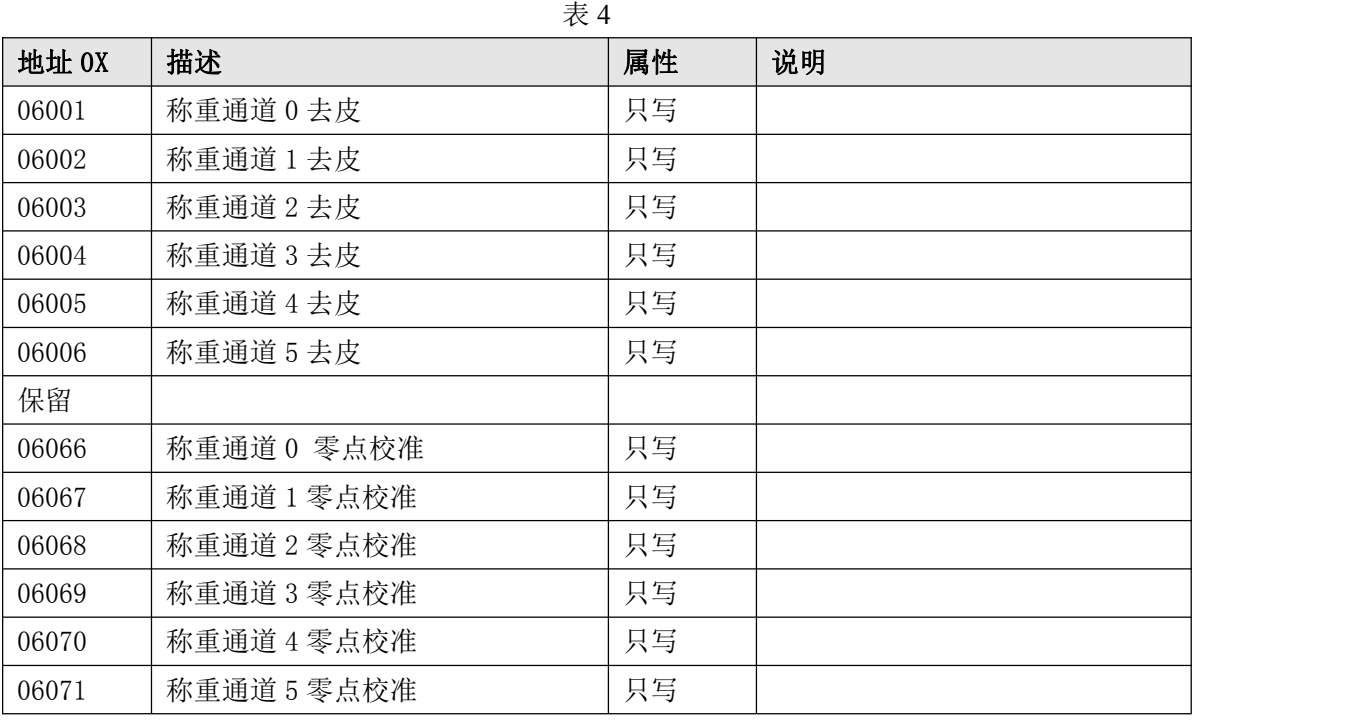

以上地址支持 0x1,0x2,0x5,0xF 功能码

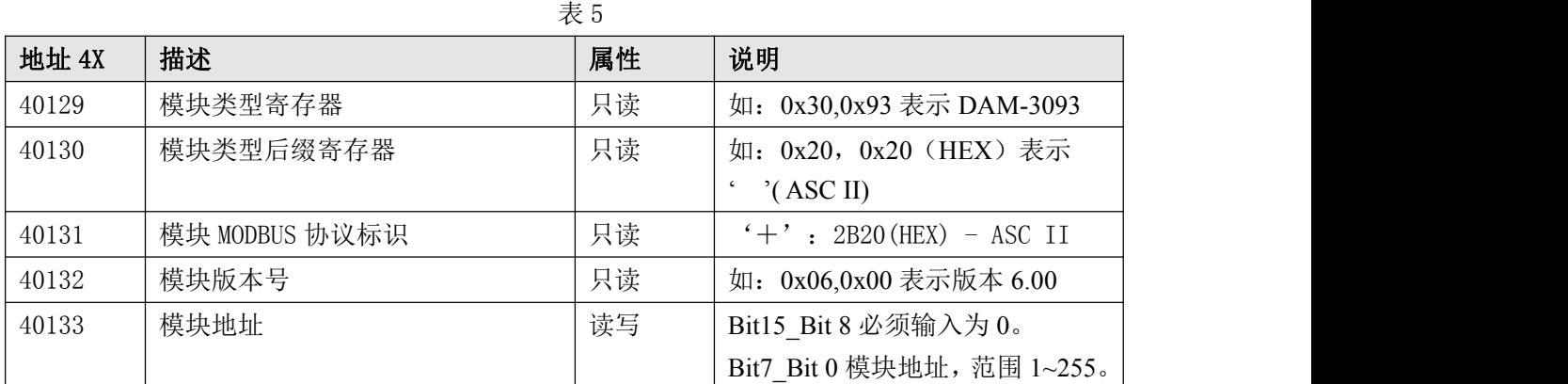

 $\bigcirc^{\circ}$ ART<br>Technology

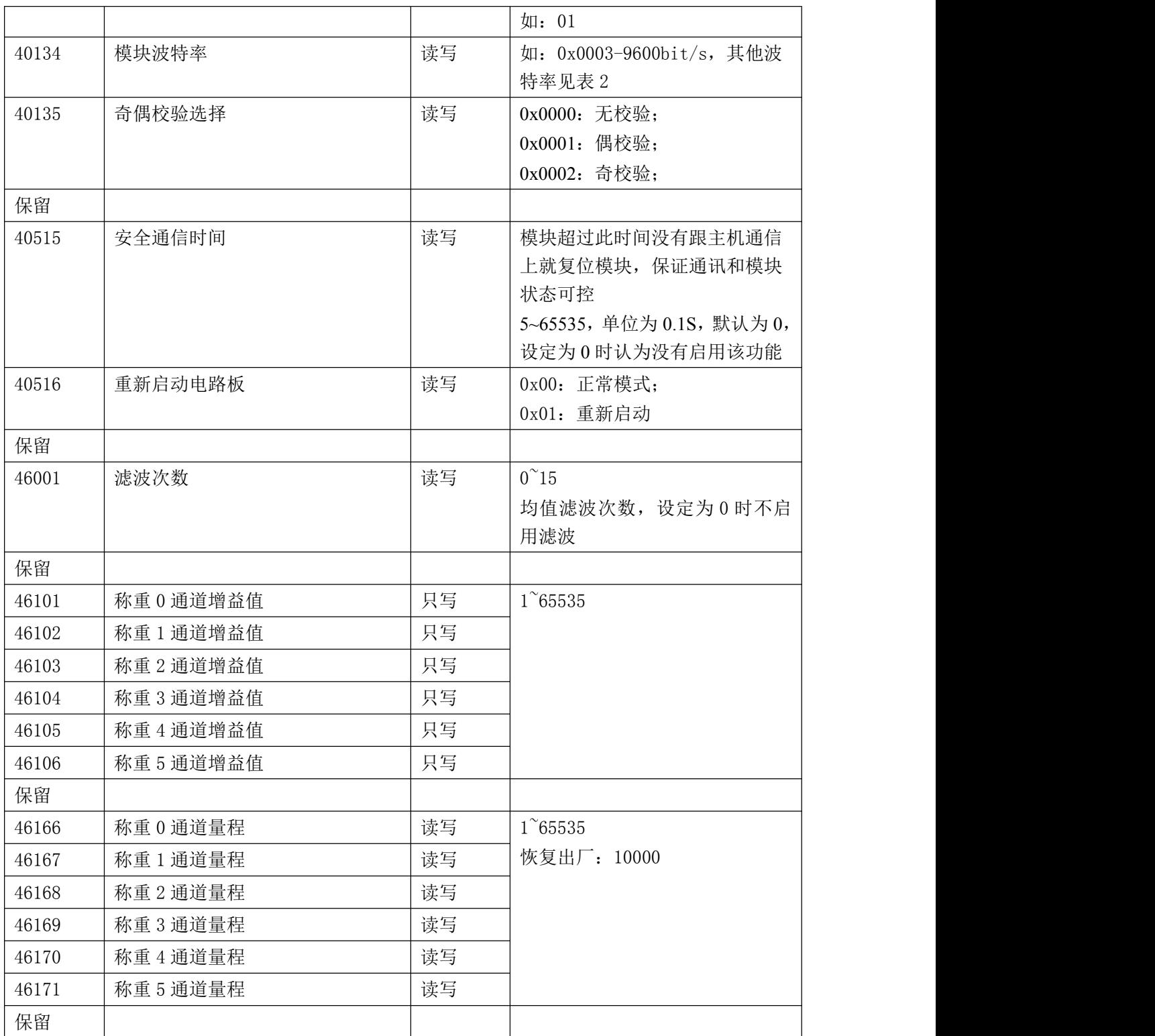

以上地址支持 0x3,0x4,0x6,0x10 功能码

表 6

| 地址 3X | 描述        | 属性 | 说明                 |
|-------|-----------|----|--------------------|
| 30001 | 第0路模拟量采集值 | 只读 | 0~65535 对应量程的最大和最小 |
| 40001 |           |    | 值, 对应关系见表 7        |
| 30002 | 第1路模拟量采集值 | 只读 |                    |
| 40002 |           |    |                    |
| 30003 | 第2路模拟量采集值 | 只读 |                    |

 $(11)$ 

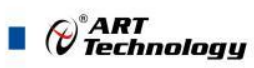

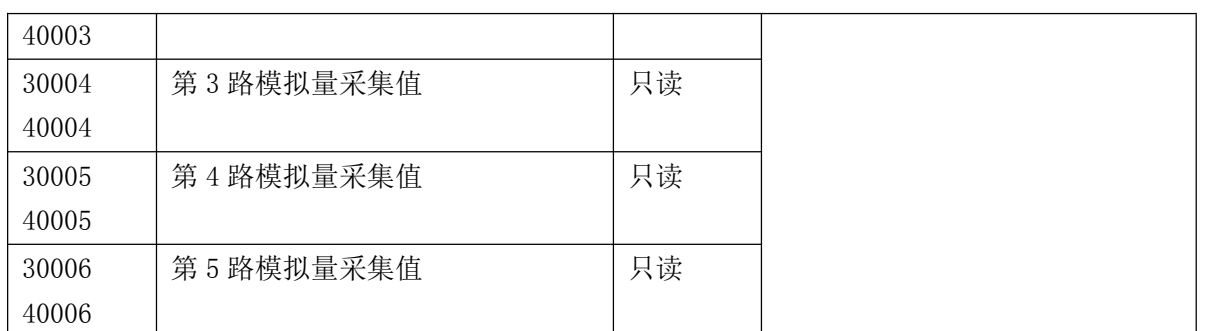

以上地址支持 0x3,0x4 功能码

2、数据寄存器的值与重量的对应关系(均为线性关系):

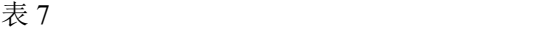

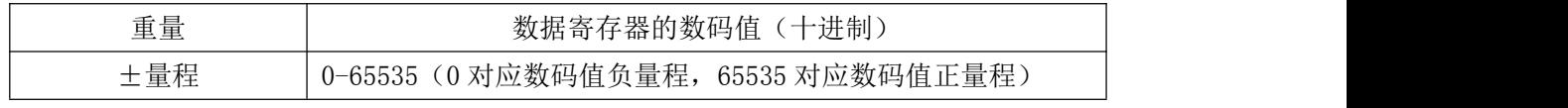

举例:通道 0 量程为 1000g,

则 0 代表-1000g,65535 代表+1000g。

## <span id="page-11-0"></span>2.3 MODBUS 通讯实例

1、03 功能码

用于读保持寄存器,读取的是十六位整数或无符号整数

举例:

3093 模块地址为 01,搜索模块

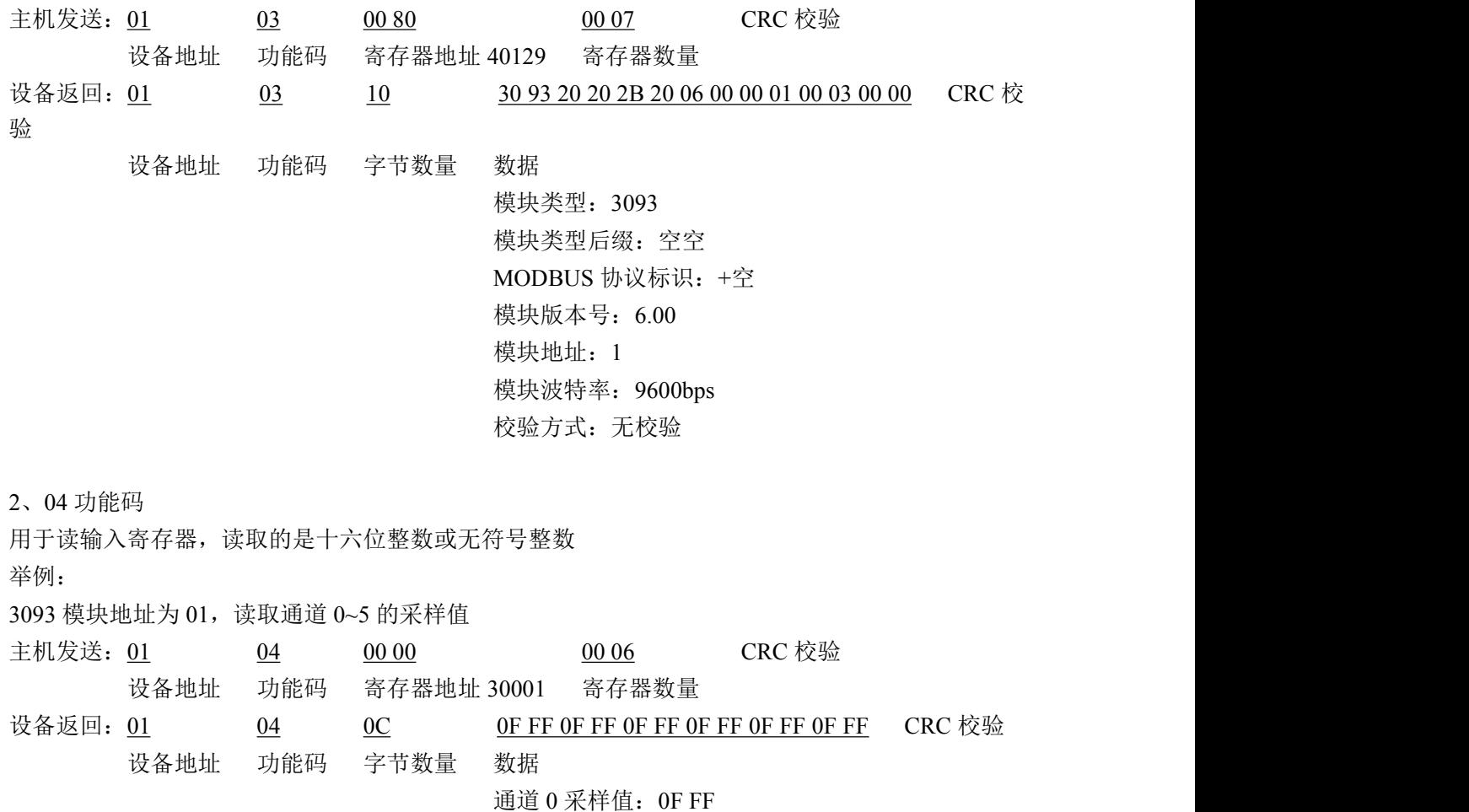

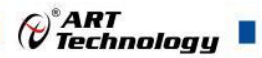

通道 1 采样值:0F FF 通道 2 采样值:0F FF 通道 3 采样值:0F FF 通道 4 采样值:0F FF 通道 5 采样值:0F FF 3、05 功能码 用于写单个通道去皮操作 举例: 3093 模块地址为 01,设置通道 0 去皮 主机发送: <u>01</u> <u>05</u> 17.70 FF 00 CRC 校验 设备地址 功能码 寄存器地址 06001 设置内容 设备返回:01 05 17 70 FF 00 CRC 校验 设备地址 功能码 寄存器地址 06001 设置内容 4、06 功能码 用于写单个保存寄存器 举例: 3093 模块地址为 01, 设置模块地址为 2 主机发送: 01 06 00 84 00 02 CRC 校验 设备地址 功能码 寄存器地址 40133 数据 设备返回: 01 06 00 84 00 02 CRC 校验 设备地址 功能码 寄存器地址 40133 数据 5、15 (0x0F) 功能码 用于写多个通道去皮操作 举例: 3093 模块地址为 01,设置通道 0、通道 1、通道 2、通道 3 去皮 主机发送:01 0F 17 70 00 04 01 0F CRC 校验 设备地址 功能码 寄存器地址 06001 寄存器数量 字节数量 数据 设备返回: 01 0F 17 70 00 04 CRC 校验 设备地址 功能码 寄存器地址 06001 寄存器数量 6、16(0x10)功能码 用于写多个保持寄存器 举例: インディアン アイストランス しゅうしょう かんしょう かんしゅう おおし かんしゅう しゅうしゅう 3093 模块地址为 01, 设置模块地址为 2 和波特率为 9600, 无校验 主机发送: 01 10 00 84 00 03 06 00 02 00 03 00 00 CRC 校验 设备地址 功能码 寄存器地址 40133 寄存器数量 字节数量 数据 模块地址:2 波特率:9600

13

校验位: 无

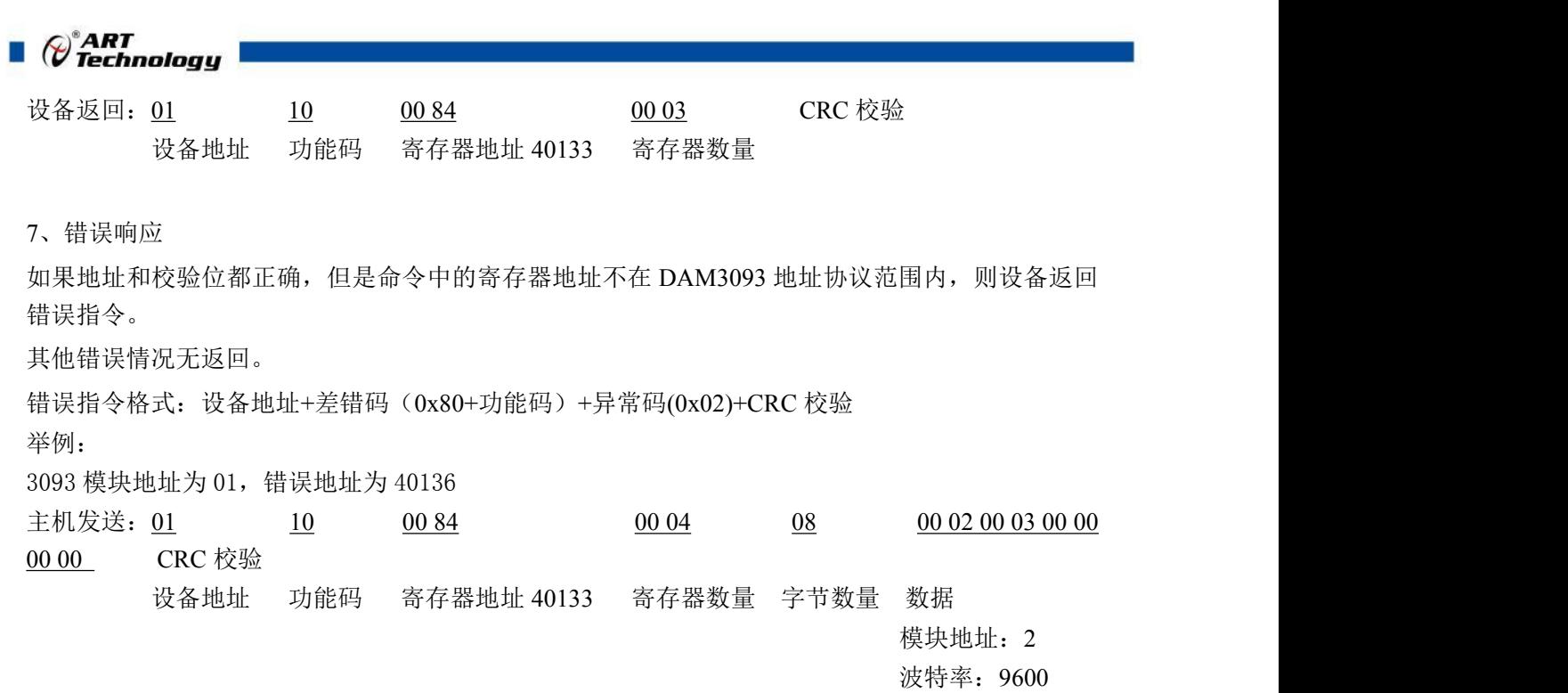

校验位:无 40136 地址

设备返回: 01 02 02 CRC 校验 设备地址 差错码 异常码

<span id="page-13-0"></span>2.4 OLED 界面操作

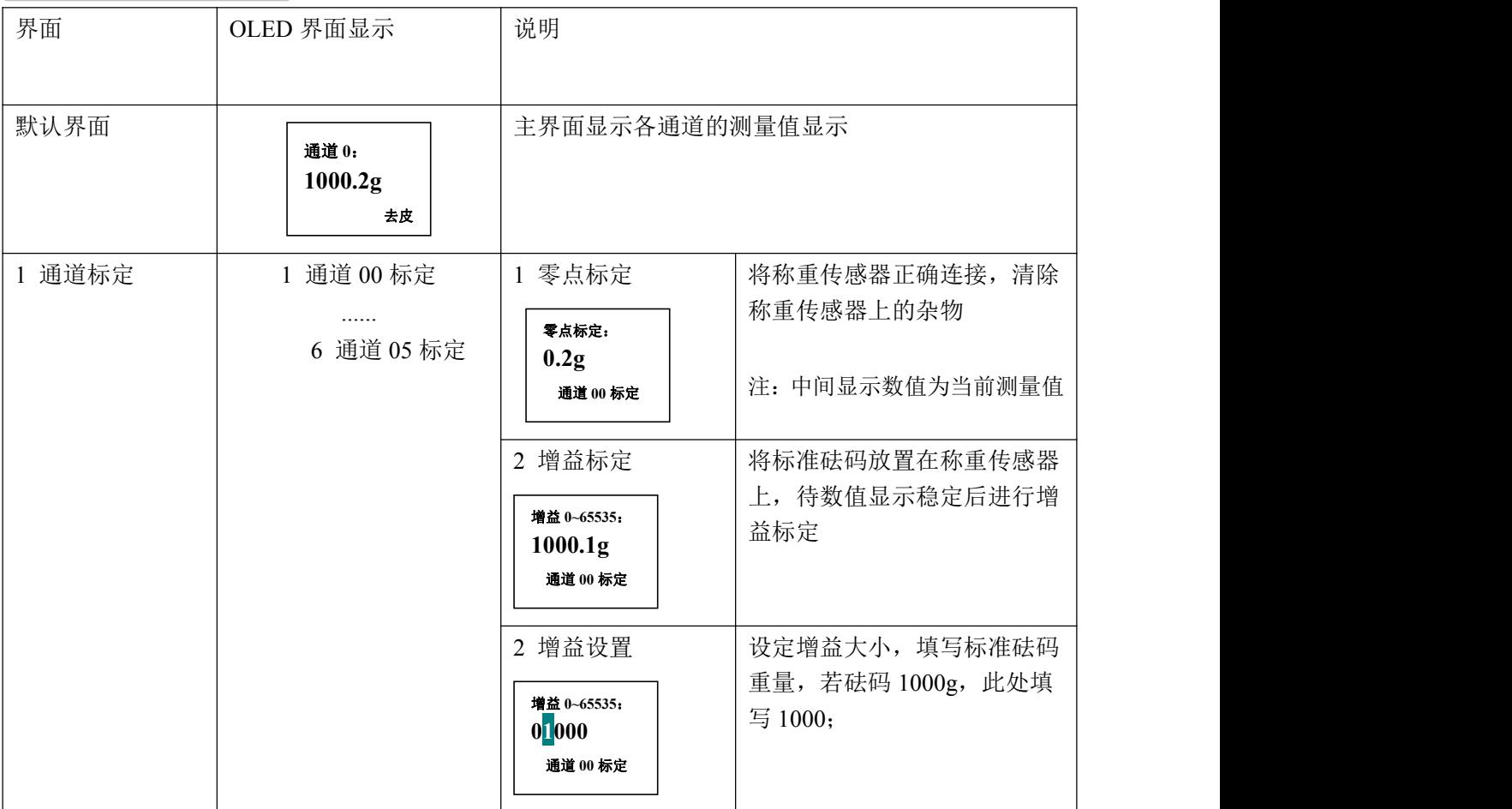

 $\bigcirc^{\!\!*}$ ART<br>Technology 2 上限值设置 1 通道 00 上限值 设置通道上限值,改变光标位 上限值 **1~65535**: 置后按上下键可改变数值大小 ...... **10000** 默认: 10000 6 通道 05 上限值 范围:1~65535 3 通讯参数 | 1 模块地址 | 设置模块在总线上的地址,改变光标位置后按上下键 **<sup>001</sup>** 设置模块在总线上的地址,改变光标位置后按上下键 可改变数值大小 地址 **1~255**: 默认: 01 范围:1~255 2 波特率 设置模块的波特率 1200/2400/4800/9600/19200/38400/57600/115200 波特率: 默认:9600 **9600** 3 通讯格式 | 设置模块的校验方式 | 1 无校验/偶校验/奇校验 通讯格式: 无校验 默认:无校验 4 显示单位 **<sup>g</sup>** 设置模块主界面显示重量单位 显示单位: 默认: g 范围: g/kg/t 注:该单位只用在显示,不进行存储,掉电不保存 5 滤波参数 | | | | | | | | 设置模块的滤波次数 **<sup>05</sup>** 设置模块的滤波次数 滤波参数 **0~15**: 默认: 0 范围:0~15 6 固件版本 显示该模块的驱动程序的版本号 **V06.00**

注意:**1**、**OLED** 界面操作只在 **DAM-3093KS**(带按键和 **OLED** 显示模块)有效;

## <span id="page-14-0"></span>2.5 出厂默认状态

模块地址:1 波特率: 9600bps、8、1、N(无校验) 显示类型:工程单位 模拟量程:  $+13mV$ 

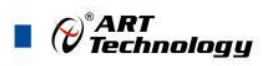

### <span id="page-15-0"></span>2.6 安装方式

DAM-3093 系列模块可方便的安装在 DIN 导轨、面板上(如图 6), 还可以将它们堆叠在一起 (如图 7),方便用户使用。信号连接可以通过使用插入式螺丝端子,便于安装、更改和维护。

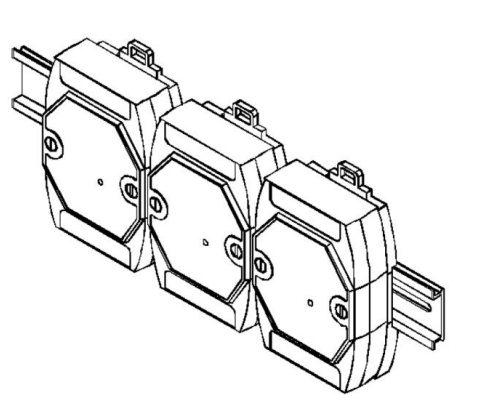

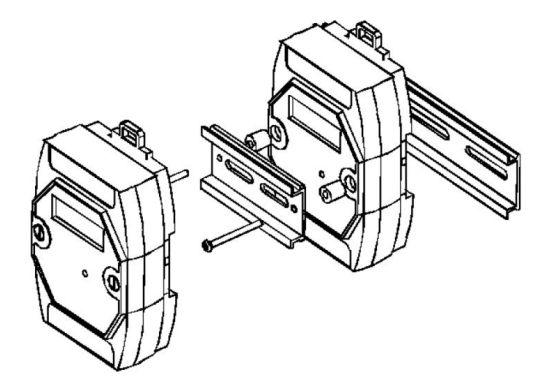

图 6 图 7

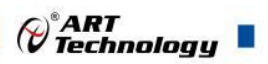

## <span id="page-16-0"></span>■ 3 软件使用说明

#### <span id="page-16-1"></span>3.1 上电及初始化

- 1) 连接电源:"+Vs"接电源正,"GND"接地,模块供电要求:+10V~ +30V。
- 2) 连接通讯线:DAM-3093 通过转换模块(RS232 转 RS485 或 USB 转 RS485)连接到计算机, "DATA+"和"DATA-"分别接转换模块的"DATA+"和"DATA-"端。
- 3) 恢复出厂: INIT\*和 GND 短接, 在+Vs 端和 GND 端间加+10V~+30VDC 电压。等待 5s 后可以 松开 INIT\*和 GND, 此时模块已经完成复位。

#### <span id="page-16-2"></span>3.2 连接高级软件

1) 连接好模块后上电,打开 DAM-3000M 高级软件,点击连接的串口,出现下面界面,选择波特 率 9600,其它的选项默认,点击搜索按钮。

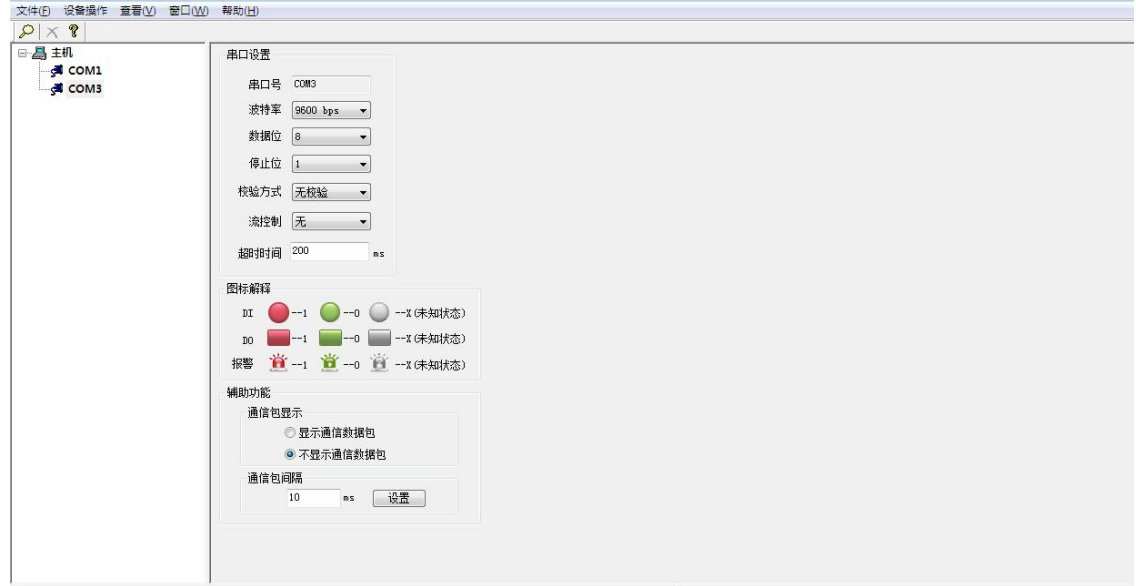

图 8

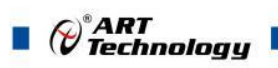

2) 出现如下配置界面则正常,若不出现模块信息则需重复以上步骤。

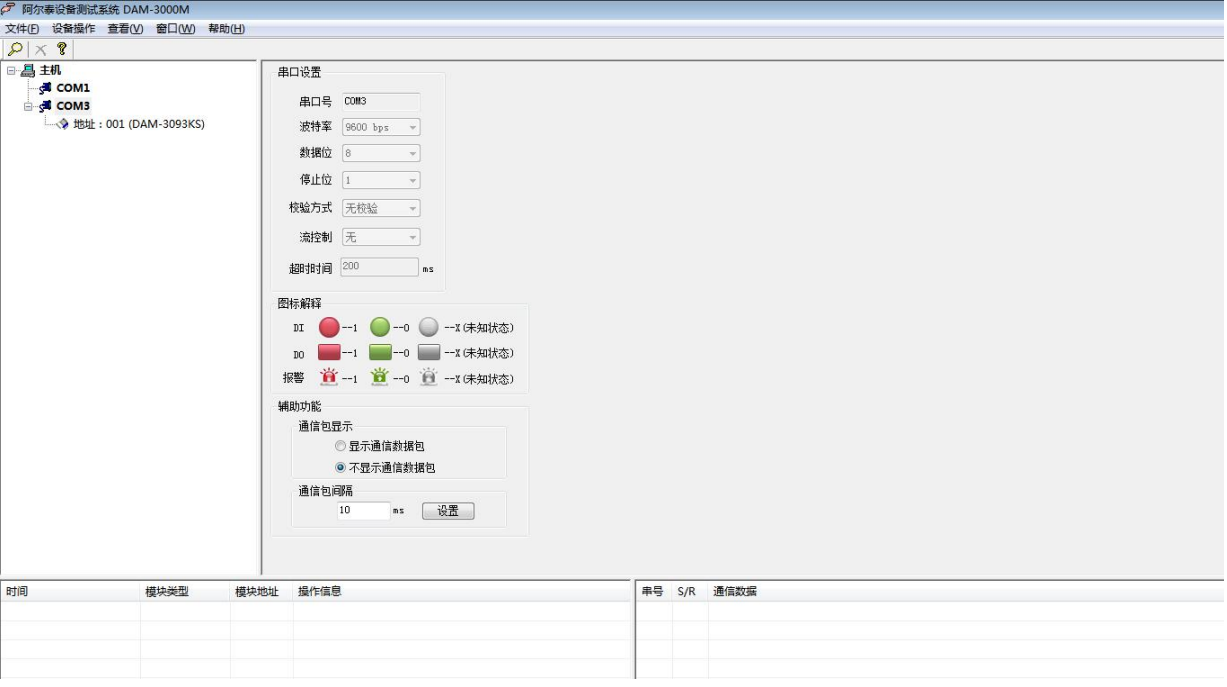

图 9

3) 点击模块信息则出现配置信息界面,在下图模式下,查看 AD 采集界面, 6 个称重通道可分别 进行上限配置,测量前进行去皮操作。

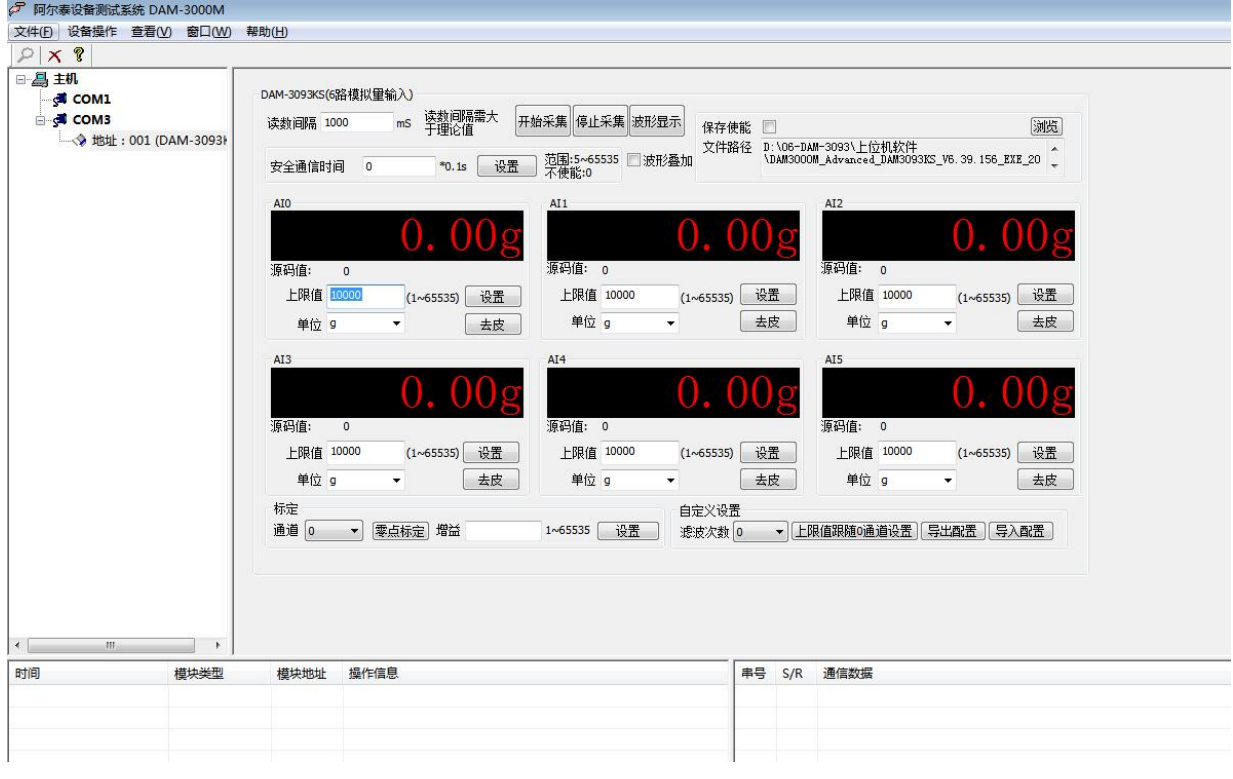

图 10

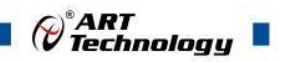

4) 如果需要修改模块信息则双击左侧的模块地址信息,出现以下界面,可以更改模块的波特率、 地址和校验方式,点击修改进行模块信息更改,完成后重新搜索模块。

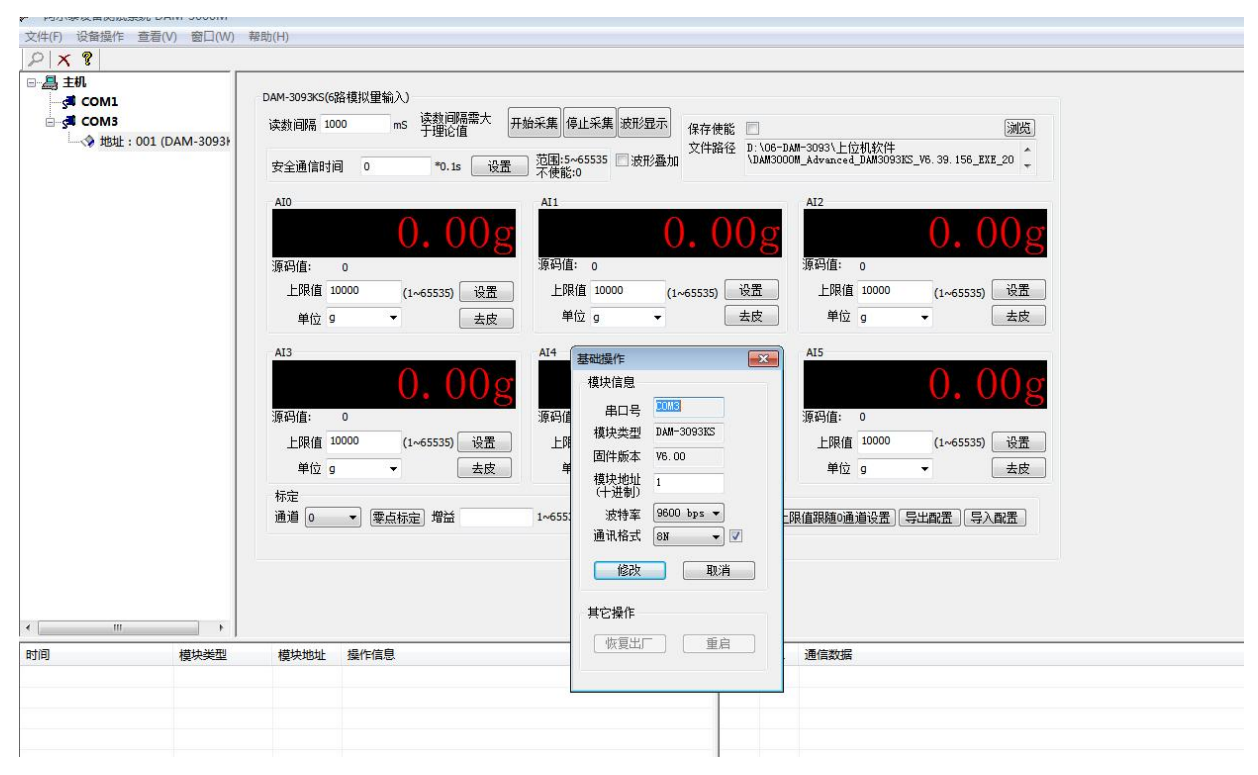

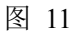

- 5) 模块搜索成功后即完成模块重设置,重复上面的步骤 1-4 即可正常采样。
- 6) 本软件可显示 ModbusRTU 通讯数据内容, 在打开软件上选择"显示通讯数据包", 然后搜索 到模块后,数据会显示在右下角,如下图所示。

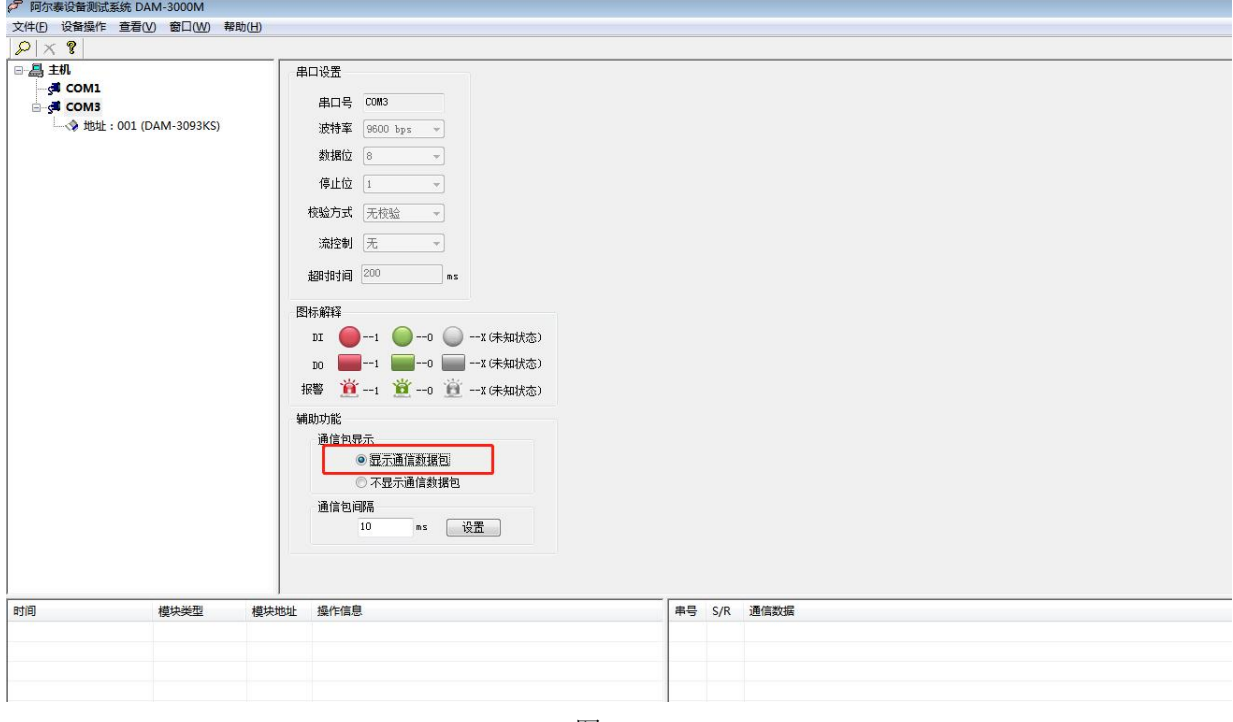

图 12

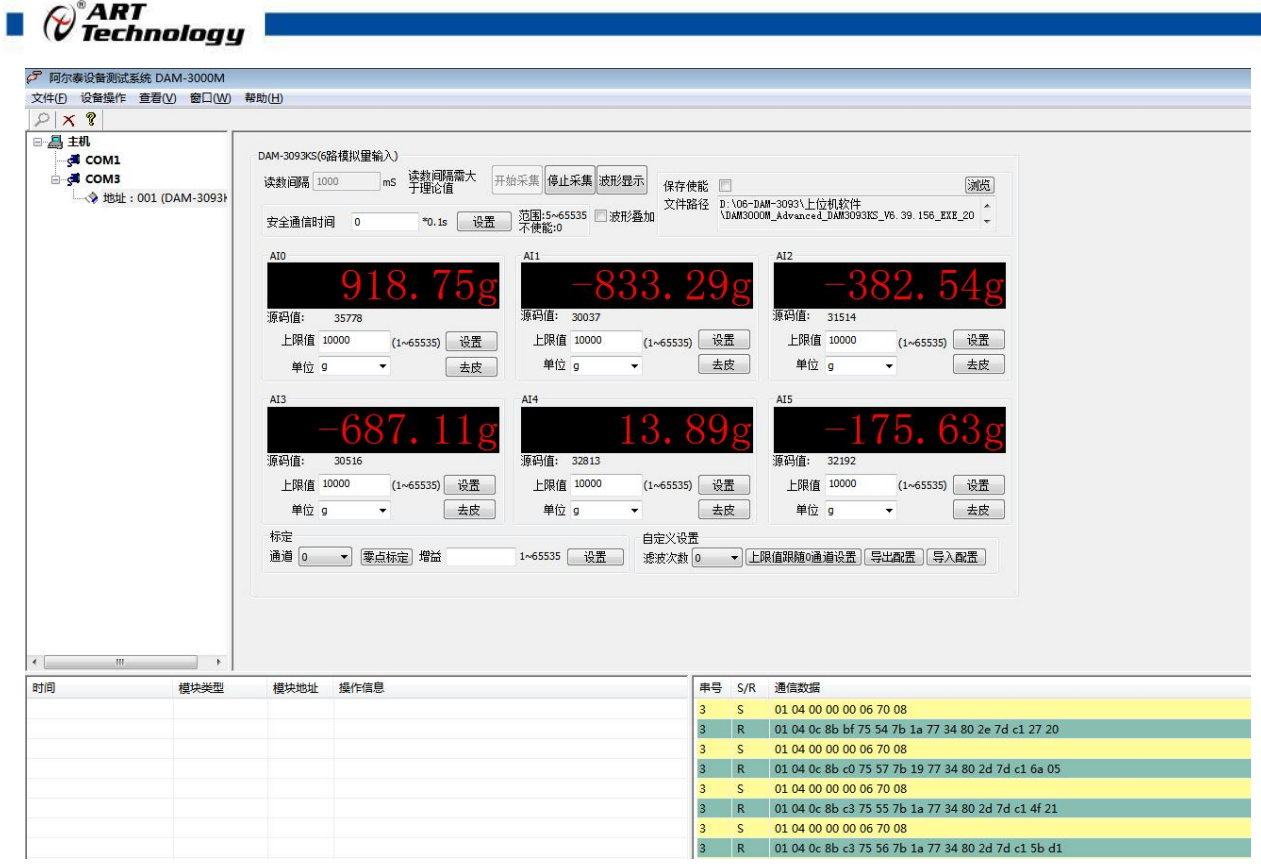

图 13

<span id="page-19-0"></span>3.3 重量标定

模块出厂前已经标定 10000g, 如客户需要重新标定重量, 请按照如下流程标定。

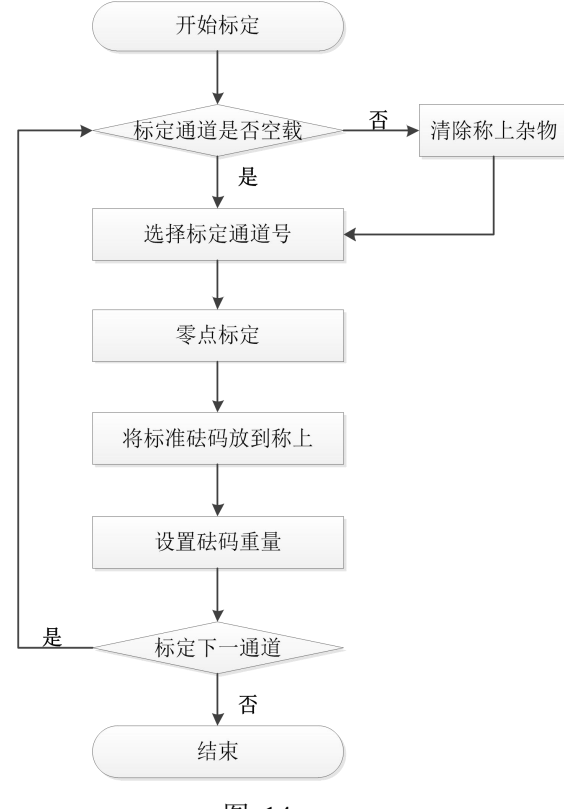

图 14

注:设置砝码重量即增益标定,如下图所示。

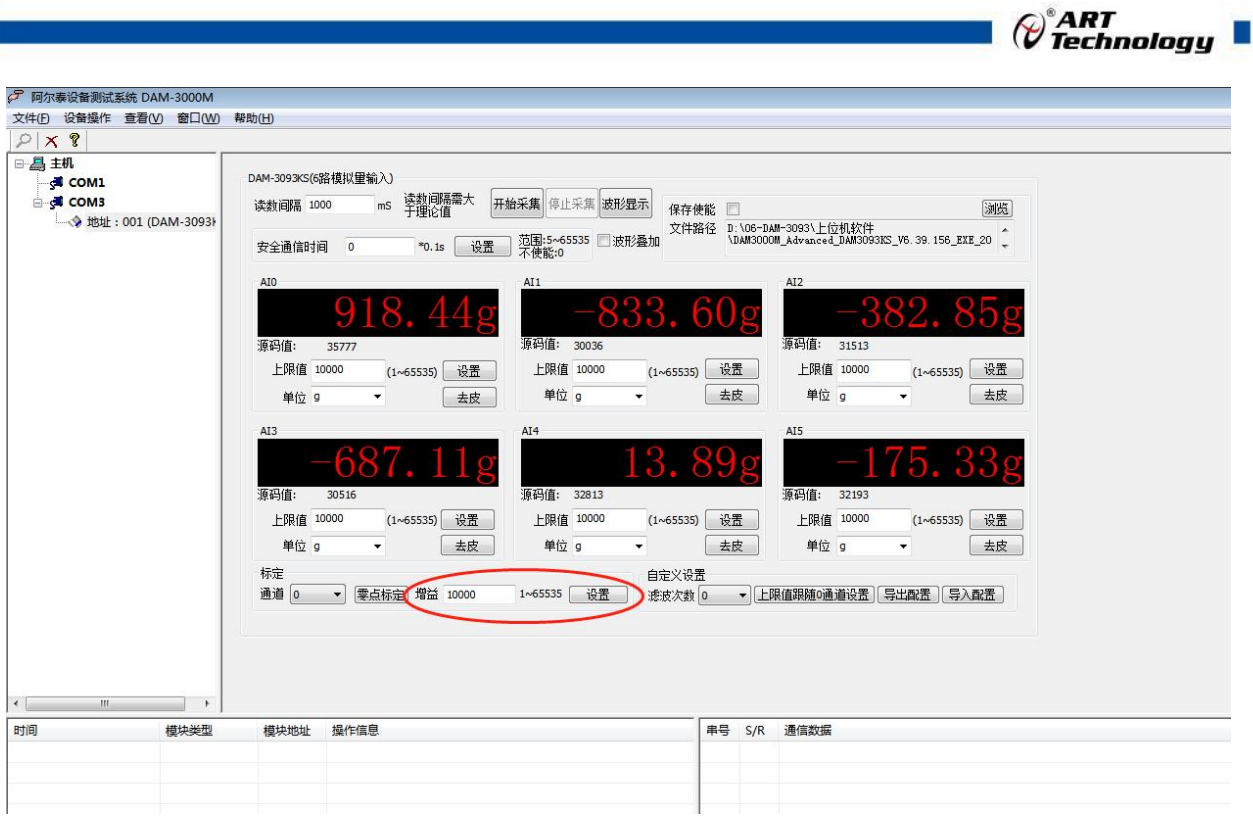

图 15

注:增益处填写砝码重量,如:10000g 砝码,则此处填写 10000。

## <span id="page-20-0"></span>3.4 滤波次数选定

滤波次数可选 0~15 次滤波,滤波采用先入先出的均值滤波算法,即最新 N 次的数据均值, 可 根据现场使用情况来设定。通道采样频率为 5Hz, 滤波次数默认为 0 次(即不启用滤波), 数据更 新频率为 5Hz,数据有效更新频率为 5Hz;滤波次数设定为 5 次时, 数据更新频率为 5Hz,数据有效更 新频率为 1Hz。

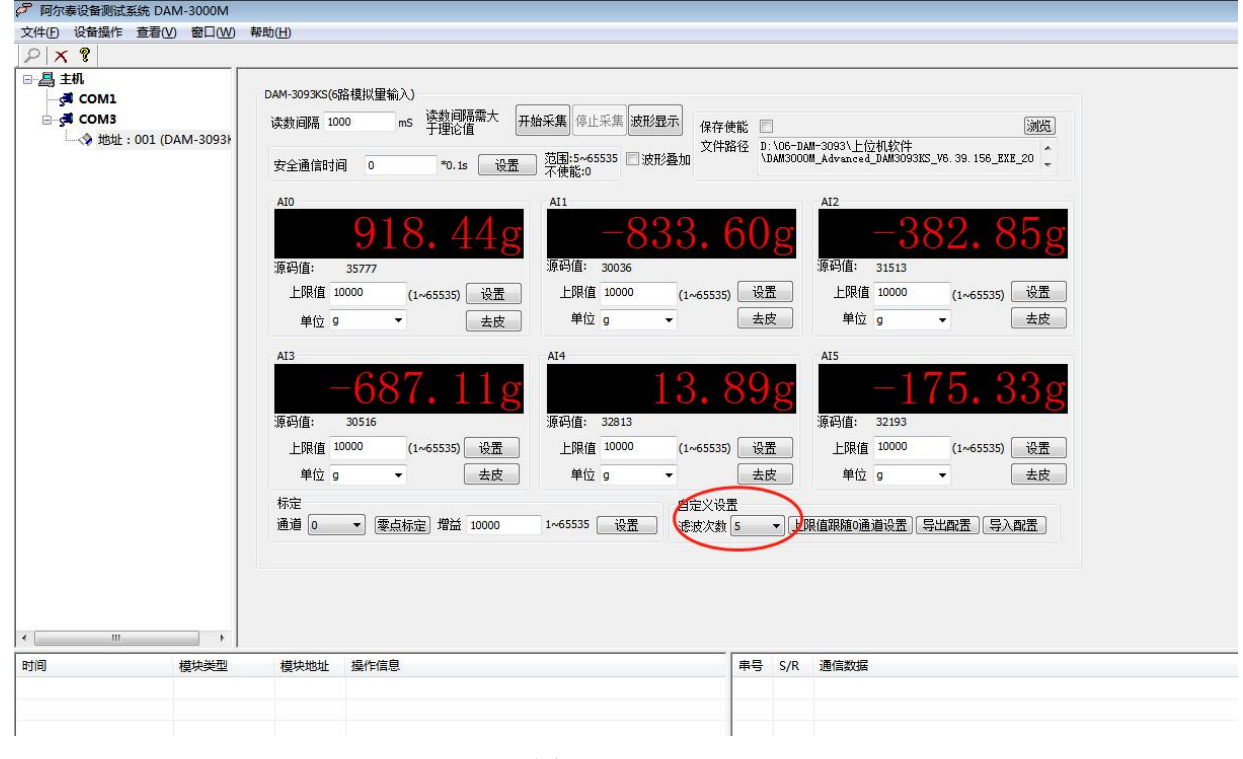

图 16

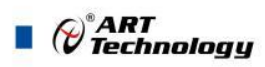

## <span id="page-21-0"></span>■ 4 产品注意事项及保修

#### <span id="page-21-1"></span>4.1 注意事项

在公司售出的产品包装中,用户将会找到产品DAM-3093(KS)和产品质保卡。产品质保卡请用户 务必妥善保存,当该产品出现问题需要维修时,请用户将产品质保卡同产品一起,寄回本公司,以 便我们能尽快的帮助用户解决问题。

在使用 DAM-3093 (KS) 时, 应注意 DAM-3093 (KS) 正面的 IC 芯片不要用手去摸, 防止芯片受到静 电的危害。

#### <span id="page-21-2"></span>4.2 保修

DAM-3093 (KS) 自出厂之日起, 两年内凡用户遵守运输, 贮存和使用规则, 而质量低于产品标准 者公司免费维修。

阿尔泰科技

服务热线: 400-860-3335 网址: www.art-control.com